# **Latitude 7380**

# Quick Start Guide

Guide de démarrage rapide Guia de início rápido Hızlı Başlangıç Kılavuzu

## **1 Connect the power adapter and press the power button**

Branchez l'adaptateur secteur et appuyez sur le bouton d'alimentation Ligar o transformador e premir o botão para ligar/desligar Güç adaptörünü takıp güç düğmesine basın

#### **Connect to your network** Let's get connected  $\begin{tabular}{l} \hline \multicolumn{2}{c}{\textbf{D}1} \multicolumn{2}{c}{\textbf{D}2} \multicolumn{2}{c}{\textbf{D}3} \multicolumn{2}{c}{\textbf{D}4} \multicolumn{2}{c}{\textbf{D}5} \multicolumn{2}{c}{\textbf{D}6} \multicolumn{2}{c}{\textbf{D}7} \multicolumn{2}{c}{\textbf{D}8} \multicolumn{2}{c}{\textbf{D}8} \multicolumn{2}{c}{\textbf{D}8} \multicolumn{2}{c}{\textbf{D}8} \multicolumn{2}{c}{\textbf{D}8} \multicolumn{$ Connectez-vous à votre réseau Ligue-se à sua rede  $\frac{1}{2}$  $\begin{array}{c} \begin{array}{c} \begin{array}{c} \begin{array}{c} \end{array} \\ \end{array} \end{array} \end{array}$ Ağınıza bağlanın  $-2$ اتصل بشبكتك Came .

قم بتوصيل مهايئ التيار والضغط على زر التشغيل

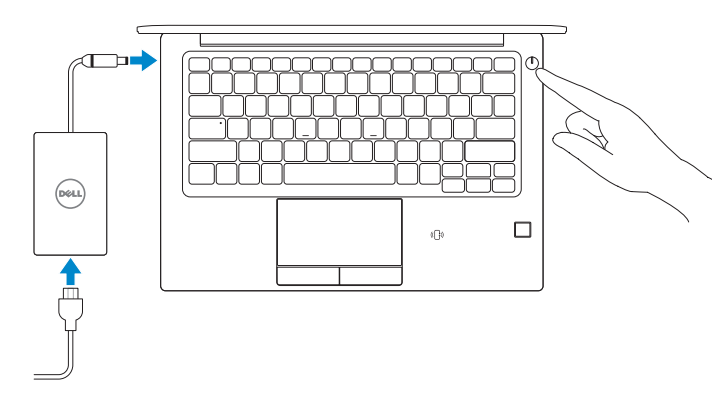

# **2 Finish operating system setup**

Terminez la configuration du système d'exploitation Termine a configuração do sistema operativo İşletim sistemi kurulumunu tamamlama قم بإنهاء إعداد نظام التشغيل

- **NOTE:** If you are connecting to a secured wireless network, enter the password for the wireless network access when prompted.
- **REMARQUE :** si vous vous connectez à un réseau sans fil sécurisé, saisissez le mot de passe d'accès au réseau sans fil lorsque vous y êtes invité.
- **NOTA:** Se estiver a efetuar a ligação a uma rede sem fios segura, insira a palavra-passe correspondente, quando necessário.

**NOT:** Güvenli bir kablosuz ağa bağlanıyorsanız istendiğinde kablosuz ağ erişim için parolayı girin. ملا**حظ**ة: إذا كنت متصلا بشبكة لاسلكية امنة، فادخل كلمة المرور الخاصـة بالوصـول إلى الشبكة اللاسلكية عندما يُطلب منك ذلك. í

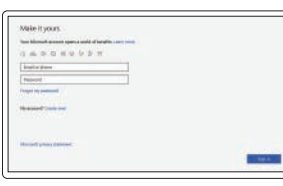

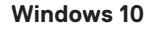

### **NOTE: If you are connecting to a secured wireless network, enter the password for the wireless network access when prompted.**

- **ZAREMARQUE :** si vous vous connectez à un réseau sans fil sécurisé, saisissez le mot de passe d'accès au réseau sans fil lorsque vous y êtes invité.
- **X** NOTA: Se estiver a efetuar a ligação a uma rede sem fios segura, insira a palavra-passe correspondente, quando necessário.
- **NOT:** Güvenli bir kablosuz ağa bağlanıyorsanız istendiğinde kablosuz ağ erişim için parolayı girin.

ملا**حظة:** إذا كنت متصلا بشبكة لاسلكية آمنة، فأدخل كلمة المرور الخاصـة بالوصـول إلى الشبكة اللاسلكية عندما يُطلب منك ذلك. l,

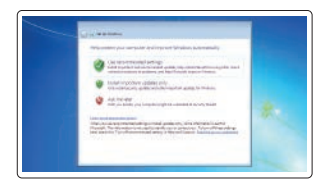

### **Sign in to your Microsoft account or create a local account**

Connectez-vous à un compte Microsoft ou créez un compte local

Inicie sessão na sua conta Microsoft ou crie uma conta local

Microsoft hesabınızda oturum açın ya da yerel bir hesap oluşturun

قم بتسجيل الدخول إلى حساب Microsoft الخاص بك أو إنشاء حساب محلي

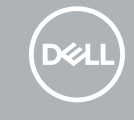

### **Windows 7**

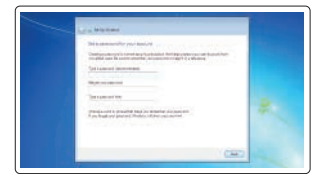

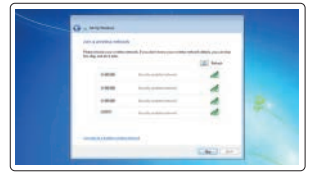

### **Set a password for Windows**

Définissez un mot de passe pour Windows Defina uma palavra-passe para o Windows Windows için parola belirleyin

تعيين كلمة مرور لنظام التشغيل Windows

### **Connect to your network**

Connectez-vous à votre réseau Ligue-se à sua rede Ağınıza bağlanın اتصل بشبكتك

### **Protect your computer**

Protégez votre ordinateur Proteja o seu computador Bilgisayarınızı koruyun حماية الكمبيوتر

### **Ubuntu**

### **Follow the instructions on the screen to finish setup.**

Suivez les instructions qui s'affichent à l'écran pour terminer la configuration. Siga as instruções no ecrã para concluir a configuração. Kurulumu tamamlamak için ekrandaki talimatları izleyin.

اتبع اإلرشادات التي تظهر على الشاشة إلنهاء عملية اإلعداد.

## **Locate Dell apps in Windows 10**

Localisez les applications Dell dans Windows 10 Localizar as aplicações Dell no Windows 10 Windows 10'da Dell uygulamalarını bulma حدد مكان تطبيقات Dell في 10 Windows

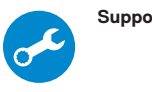

### **SupportAssist Check and update your computer**

Recherchez des mises à jour et installez-les sur votre ordinateur Verifique e atualize o seu computador

Bilgisayarınızı kontrol edin ve güncelleyin

قم بفحص جهاز الكمبيوتر لديك وتحديثه

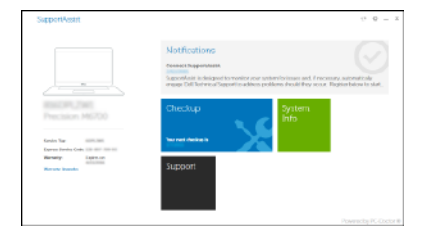

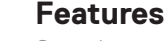

Caractéristiques | Funcionalidades | Özellikler | الميزات **1.** Caméra (en option)

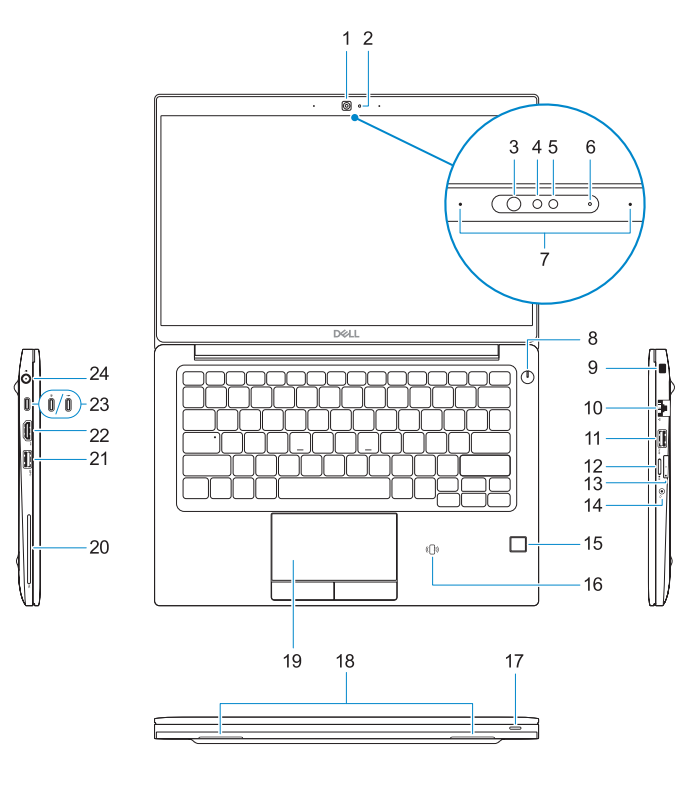

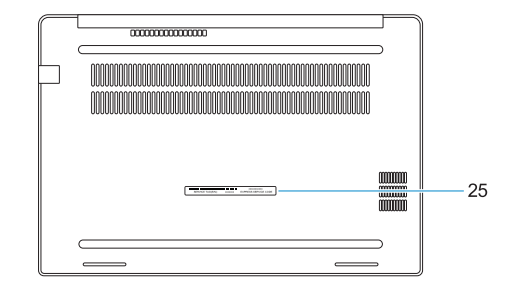

- **13.** logement carte USIM
- **14.** Port casque
- **15.** Lecteur d'empreintes digitales (en option)
- **16.** Capteur NFC (en option)
- **17.** Voyant d'état de charge de la batterie
- **18.** Haut-parleurs
- **19.** Pavé tactile
- **20.** Lecteur de carte à puce (en option)
- **21.** Port USB 3.1 Gen 1
- **22.** Port HDMI
- **23.** Port DisplayPort sur USB Type-C (Thunderbolt™ 3 en option)
- **24.** Port du connecteur d'alimentation
- **25.** Étiquette du numéro de série
- **14.** Porta de auscultadores
- **15.** Leitor de impressões digitais (opcional)
- **16.** Placa NFC (opcional)
- **17.** Luz indicadora do estado da carga da bateria
- **18.** Altifalantes
- **19.** Painel táctil
- 20. Leitor de cartão inteligente (opcional)
- **21.** Porta USB 3.1 Gen 1
- **22.** Porta HDMI
- **23.** DisplayPort através de USB tipo C (Thunderbolt™ 3 opcional)
- **24.** Porta do transformador
- 25. Rótulo da etiqueta de serviço
- 
- **2.** Voyant d'état de la caméra (en option)
- **3.** Voyant d'état de la caméra infrarouge (en option)
- **4.** Caméra infrarouge (en option)
- **5.** Caméra (en option)
- **6.** Voyant d'état de la caméra (en option)
- **7.** Microphones
- **8.** Bouton d'alimentation
- **9.** Emplacement de l'antivol Noble Security
- **10.** Port réseau
- **11.** Port USB 3.1 Gen 1 avec PowerShare
- **12.** Emplacement pour carte microSD
- **1.** Câmera (opcional)
- **2.** Luz de estado da câmara (opcional)
- **3.** Luz de estado da câmara de infravermelhos (IV) (opcional)
- **4.** Câmara de infravermelhos (IV) (opcional)
- **5.** Câmera (opcional)
- **6.** Luz de estado da câmara (opcional)
- **7.** Microfones
- **8.** Botão para ligar/desligar
- **9.** Ranhura de bloqueio de segurança Noble
- **10.** Porta de rede
- **11.** Porta USB 3.1 Gen 1 com PowerShare
- **12.** Slot para cartão micro-SD
- **13.** Ranhura para USIM

Modèle réglementaire | Modelo regulamentar الطراز التنظيمي | modeli Düzenleme

**Computer model** Modèle de l'ordinateur | Modelo do computador طراز جهاز الكمبيوتر | Bilgisayar modeli

- **2.** Camera status light (optional)
- **3.** Infrared (IR) camera status light (optional)
- **4.** Infrared (IR) camera (optional)
- **5.** Camera (optional)
- **6.** Camera status light (optional)
- **7.** Microphones
- **8.** Power button
- **9.** Noble Security Lock Slot
- **10.** Network port
- **11.** USB 3.1 Gen 1 port with PowerShare **24.** Power connector port
- **12.** microSD card slot
- **13.** USIM slot
- **1.** Kamera (isteğe bağlı)
- **2.** Kamera durum ışığı (isteğe bağlı)
- **3.** Kızılötesi (IR) kamera durum ışığı (isteğe bağlı)
- **4.** Kızılötesi (IR) kamera (isteğe bağlı)
- **5.** Kamera (isteğe bağlı)
- **6.** Kamera durum ışığı (isteğe bağlı)
- **7.** Mikrofonlar
- **8.** Güç düğmesi
- **9.** Noble Güvenlik Kilidi Yuvası
- **10.** Ağ bağlantı noktası
- **11.** PowerShare'e sahip USB 3,1 Gen 1 portu

**12.** microSD kart yuvası

#### **Product support and manuals**

Assistance produits et manuels Suporte do produto e manuais Ürün desteği ve kılavuzlar دعم المنتج واألدلة **Dell.com/support**

**Dell.com/support/manuals Dell.com/support/windows**

### **Contact Dell**

Contacter Dell | Contactar a Dell Dell'e başvurun | Dell بشركة اتصل

### **Dell.com/contactdell**

### **Regulatory and safety**

Réglementations et sécurité | Regulamentações e segurança األمان والمعلومات التنظيمية | güvenlik ve Düzenleme

# **Dell.com/regulatory\_compliance**

#### **Regulatory model**

**P28S**

### **Regulatory type** Type réglementaire | Tipo regulamentar النوع التنظيمي | türü Düzenleme

**P28S001**

- **13.** USIM yuvası
- **14.** Mikrofonlu kulaklık girişi
- **15.** Parmak izi okuyucu (isteğe bağlı)
- **16.** NFC sensörü (isteğe bağlı)
- **17.** Pil şarj durumu ışığı
- **18.** Hoparlörler
- **19.** Dokunmatik yüzey
- **20.** Akıllı kart okuyucu (isteğe bağlı)
- **21.** USB 3.1 Gen 1 portu
- **22.** HDMI bağlantı noktası
- **23.** USB Type-C üzerinden DisplayPort (isteğe bağlı Thunderbolt™ 3)
- **24.** Güç konektörü bağlantı noktası
- **25.** Servis etiketi çıkartması
	- 1**.** الكاميرا (اختيارية)
	- **.2** مصباح حالة الكاميرا )اختياري(
- **.3** ضوء حالة الكاميرا العاملة باألشعة تحت الحمراء )IR( )اختياري( **1515**قارئ بصمات األصابع )اختياري(
	- **.4** الكاميرا العاملة باألشعة تحت الحمراء )IR ) )اختياري(
		- **.5** الكاميرا )اختيارية(
		- **.6** مصباح حالة الكاميرا )اختياري(
			- **.7** الميكروفونات
			- **.8** زر التشغيل
		- **.9** فتحة قفل Security Noble
			- **1010**منفذ الشبكة
	- **1111**منفذ 3.1 USB من الجيل األول مزود بميزة PowerShare
		- **1212**فتحة بطاقة microSD

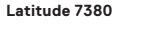

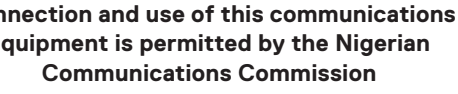

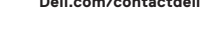

2017-06

EAD

#### **1.** Camera (optional)

### **14.** Headset port

- **15.** Fingerprint reader (optional)
- **16.** NFC sensor (optional)
- **17.** Battery charge status light
- **18.** Speakers
- **19.** Touchpad
- **20.** Smartcard reader (optional)
- **21.** USB 3.1 Gen 1 port
- **22.** HDMI port
- **23.** DisplayPort over USB Type-C (optional Thunderbolt™ 3)
- 
- **25.** Service tag label

**1313**فتحة USIM **1414**منفذ سماعة الرأس

مستشعر NFC( اختياري( مصباح حالة شحن البطارية مكبرات الصوت لوحة اللمس

**2020**قارئ Smartcard( اختياري( **2121**منفذ 3.1 USB من الجيل األول

**2222**منفذ HDMI

**2323**منفذ DisplayPort عبر USB من النوع C )منفذ 3 TMThunderbolt اختياري(

> **2424**منفذ موصل التيار **2525**ملصق عالمة الخدمة

© 2017 Dell Inc. or its subsidiaries. © 2017 Microsoft Corporation. © 2017 Canonical Ltd.

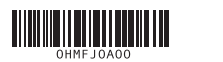

### **Connection and use of this communications equipment is permitted by the Nigerian Communications Commission**